# Problemen oplossen met DLSw IP-connectiviteit Ī

### Inhoud

[Inleiding](#page-0-0) [Voorwaarden](#page-0-1) [Vereisten](#page-0-2) [Gebruikte componenten](#page-0-3) **[Conventies](#page-0-4)** [IP-connectiviteit](#page-0-5) [Gerelateerde informatie](#page-4-0)

# <span id="page-0-0"></span>**Inleiding**

Met dit document kunt u IP-connectiviteit-problemen oplossen tussen DLSw-peers (Data-Link Switching).

### <span id="page-0-1"></span>Voorwaarden

### <span id="page-0-2"></span>Vereisten

Lezers van dit document zouden kennis moeten hebben van basisconcepten van IP en TCP.

#### <span id="page-0-3"></span>Gebruikte componenten

Dit document is niet beperkt tot specifieke software of hardwareversies, maar Cisco IOS? De software met de IBM-functieset moet DLSw in Cisco-routers uitvoeren.

#### <span id="page-0-4"></span>**Conventies**

Raadpleeg [Cisco Technical Tips Conventions](//www.cisco.com/en/US/tech/tk801/tk36/technologies_tech_note09186a0080121ac5.shtml) (Conventies voor technische tips van Cisco) voor meer informatie over documentconventies.

# <span id="page-0-5"></span>IP-connectiviteit

Eén van de manieren om te bepalen als u IP connectiviteit hebt is om uitgebreid pingelen uit te geven (verwijs naar [IP Opdrachten,](//www.cisco.com/en/US/docs/ios/11_2/np1/command/reference/5rip.html) en neer te rollen naar het [pingelen \(bevoorrechte\) gedeelte.](//www.cisco.com/en/US/docs/ios/11_2/np1/command/reference/5rip.html#xtocid23273104) Met uitgebreid ping, specificeert u het doel-IP-adres als het externe DLSw peer-adres en specificeert u de bron als het lokale peer-IP-adres. Als dit mislukt, hebt u waarschijnlijk een IProutingprobleem; of de lokale peer heeft geen route naar de afstandspeer, of de afstandspeer heeft geen route naar de lokale peer. Zie het [IP-routinggedeelte](//www.cisco.com/en/US/tech/tk365/tsd_technology_support_protocol_home.html) van de pagina [Technologische](//www.cisco.com/cisco/web/psa/default.html?mode=tech) [ondersteuning voor](//www.cisco.com/cisco/web/psa/default.html?mode=tech) probleemoplossing voor IP-routing.

Nadat u hebt geverifieerd dat IP connectiviteit goed is en dat uitgebreid ping werkt, is uw volgende stap de **debug dlsw peer** opdracht uit te geven.

Waarschuwing: het debug dlsw peer-opdracht kan ernstige verslechtering van de prestaties veroorzaken, vooral wanneer uitgevoerd op een router die zo is geconfigureerd dat meerdere peers tegelijkertijd omhoog komen. Voordat u probeert deze opdracht debug uit te geven, raadpleegt u [Belangrijke informatie over Debug Commands](//www.cisco.com/en/US/tech/tk801/tk379/technologies_tech_note09186a008017874c.shtml).

Geef de? uit? debug dlsw peer opdracht om de peers tussen twee routers van Cisco te activeren:

```
DLSw: passive open 5.5.5.1(11010) -> 2065
DLSw: action b(): opening write pipe for peer 5.5.5.1(2065)
DLSw: peer 5.5.5.1(2065), old state DISCONN, new state CAP_EXG
DLSw: CapExId Msg sent to peer 5.5.5.1(2065)
DLSw: Recv CapExId Msg from peer 5.5.5.1(2065)
DLSw: Pos CapExResp sent to peer 5.5.5.1(2065)
DLSw: action_e(): for peer 5.5.5.1(2065)
DLSw: Recv CapExPosRsp Msg from peer 5.5.5.1(2065)
DLSw: action_e(): for peer 5.5.5.1(2065)
shSw: peer 5.5.5.1(2065), old state CAP_EXG, new state CONNECT
DLSw: peer_act_on_capabilities() for peer 5.5.5.1(2065)
DLSw: action_f(): for peer 5.5.5.1(2065)
DLSw: closing read pipe tcp connection for peer 5.5.5.1(2065)
```
dlsw remote-peer 0 tcp

De router begint de peer, opent een TCP sessie met de andere router en begint mogelijkheden uit te wisselen. Na een positieve uitwisseling van capaciteiten, verbindt de peer zich. In tegenstelling tot RSRB (Remote source-Route Bridging) verplaatst DLSw de peer niet naar een gesloten staat als er geen verkeer is; de peers blijven altijd met elkaar verbonden . Als de peers niet met elkaar verbonden zijn, kunt u de debug dlsw uitgeven? peer?? en debug ip tcp transactieopdrachten om te bepalen waarom een verbinding niet werd geopend.

Als de peers met tussenpozen verbinden, vaststellen of er een firewall tussen de peers is. Als dit zo is, raadpleeg [het configureren van Data-Link Switching en netwerkadresomzetting.](//www.cisco.com/warp/customer/697/6.html) Als u een Frame Relay-verbinding hebt, zorg er dan voor dat u het Committed Information Rate (CIR) niet overschrijdt en dat u TCP-pakketten bijgevolg laat vallen.

Deze uitvoervoorbeelden illustreren een aantal van de methoden die in dit document worden besproken:

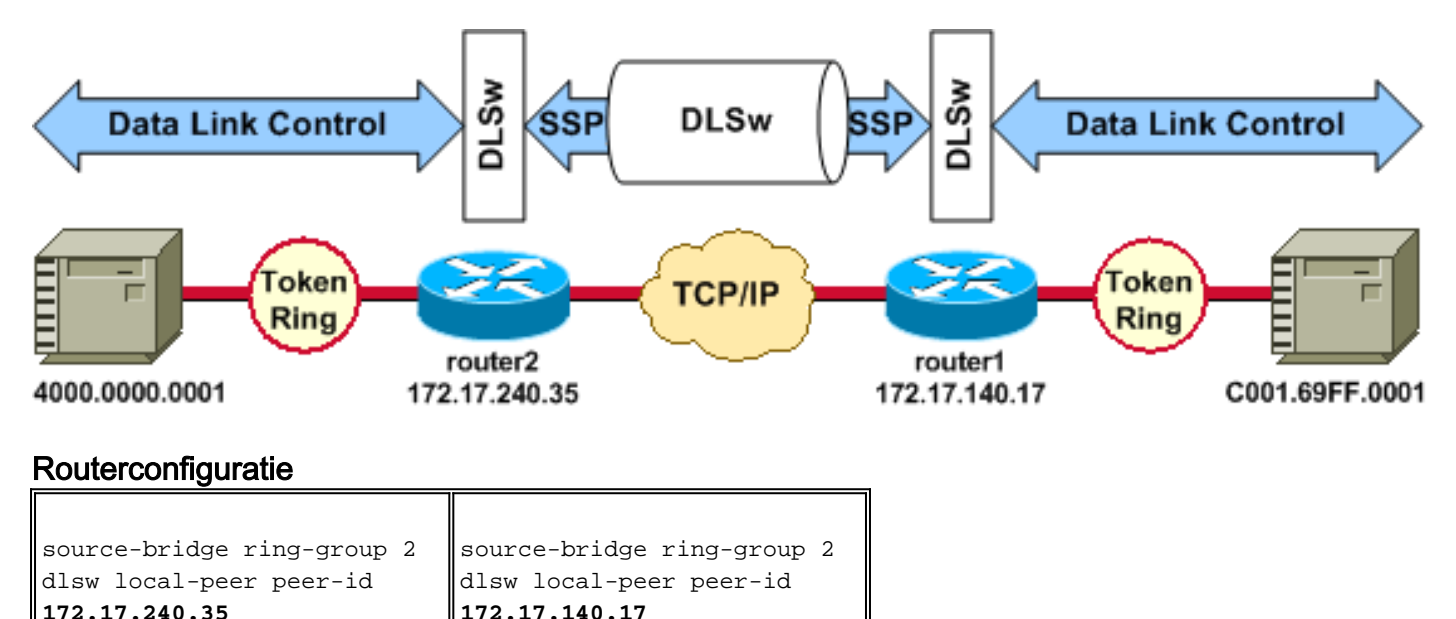

dlsw remote-peer 0 tcp

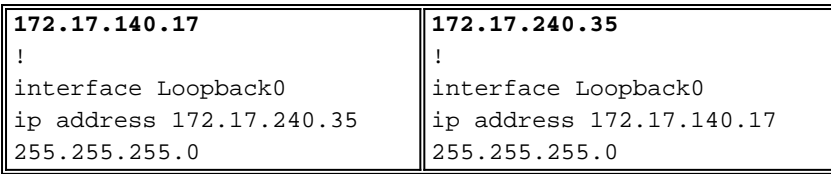

Voordat de DLSw-peers hun functies zullen uitwisselen en een sessie zullen opzetten, moet TCP/IP een route tussen de TCP/IP-peer-adressen instellen.

Deze TCP/IP-route kan worden geverifieerd als u de show ip ip-adres geeft en als u een uitgebreid ping tussen de DLSw peer-adressen doet.

Als u een probleem met de IP-route vermoedt, laat u de uitgebreide ping-run voor een paar minuten lopen en controleren of deze constant blijft.

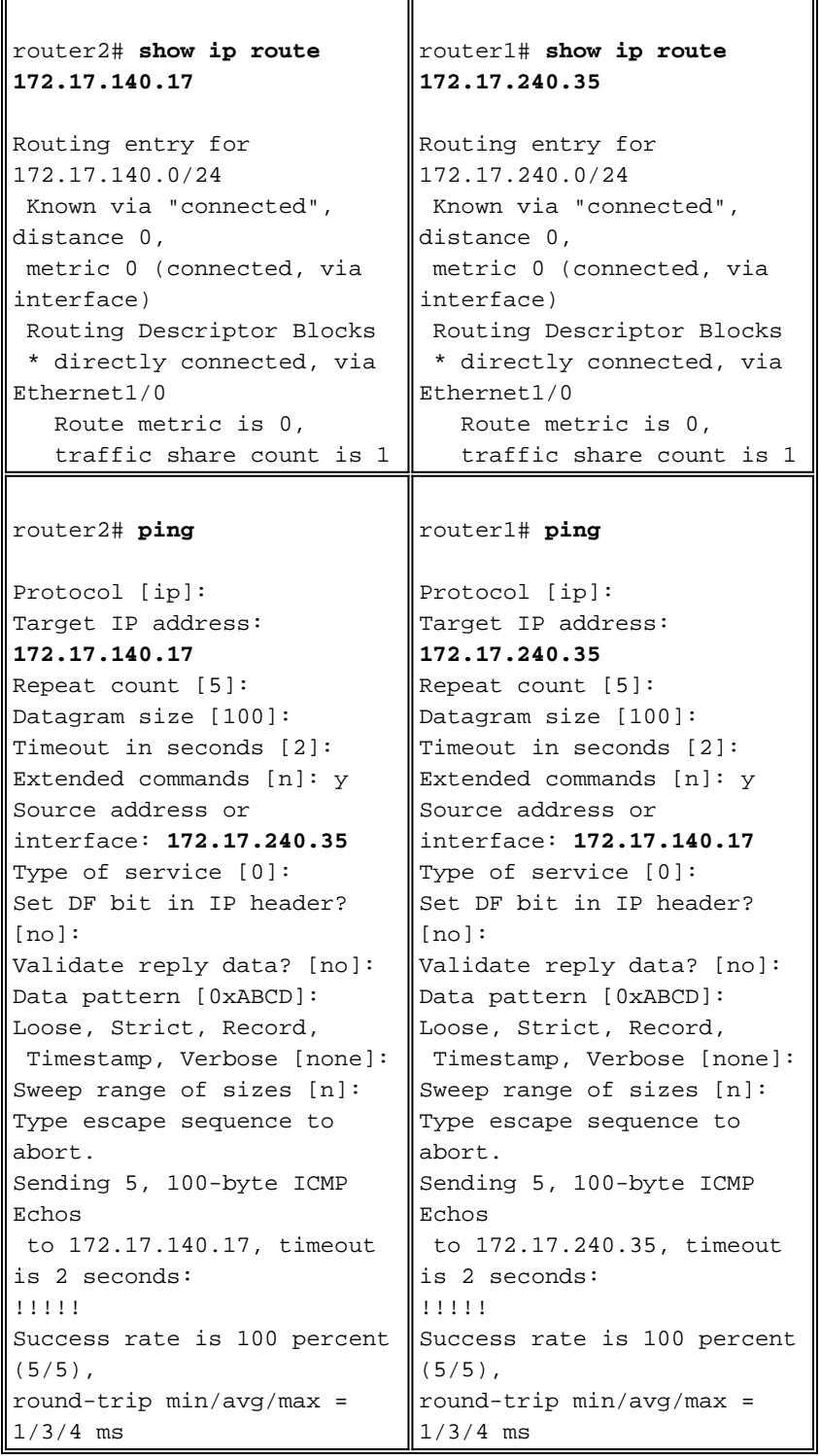

Geef de debug IP transactie opdracht uit om te controleren hoe TCP/IP de route tussen de peer adressen van DLSw kent.

router2# **debug ip tcp transactions**

```
TCP special debugging is on
c1603r
Mar 9 12:02:03.472: TCB02132106 created
Mar 9 12:02:03.472: TCP0: state was LISTEN -> SYNRCVD
                     [1998 -> 172.17.140.17(11001)]
Mar 9 12:02:03.476: TCP0: Connection to 172.17.140.17:11011,
                    received MSS 1460, MSS is 516
Mar 9 12:02:03.476: TCP: sending SYN, seq 1358476218, ack 117857339
Mar 9 12:02:03.480: TCP0: Connection to 172.17.140.17:11001,
                     advertising MSS 1460
Mar 9 12:02:09.436: TCP0: state was SYNRCVD -> CLOSED
                   [1998 -> 172.17.140.17(11001)]Mar 9 12:02:09.440: TCB 0x2132106 destroyed
Mar 9 12:02:15.471: TCB0214088C created
```
Als een geldige route bestaat en uitgebreide pings succesvol zijn, maar de peer DLSw niet de staat CONNECT bereikt, dan controleer dan of een firewall (zoals een toegangslijst op DLSw port nummer 2065) niet de oorzaak van het probleem is.

```
router2# show access-lists
```

```
Extended IP access list 101
  deny ip any any log-input
  deny tcp host 172.17.240.35 172.17.140.0 0.0.0.255 eq 2065 established
   permit ip any any
```
Controleer of NAT (Network Address Translation) de verbinding van de DLSw-peer niet belemmert.

router2# **show ip nat tran**

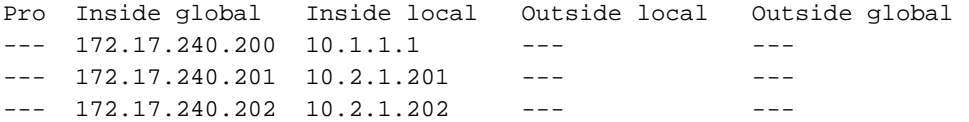

Nadat TCP/IP een route tussen de DLSw peer adressen heeft opgezet, zullen zij mogelijkheden (via mogelijkheden uitwisselingspakketten) ruilen en zullen zij een peer verbinding (zij gaan in staat CONNECT) tot stand brengen.

```
router1# show dls capabilities
```
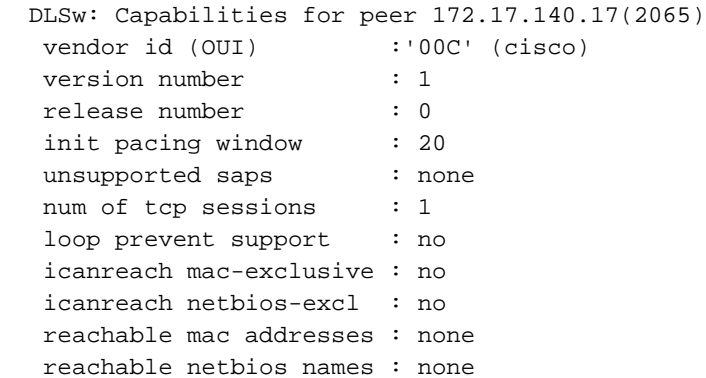

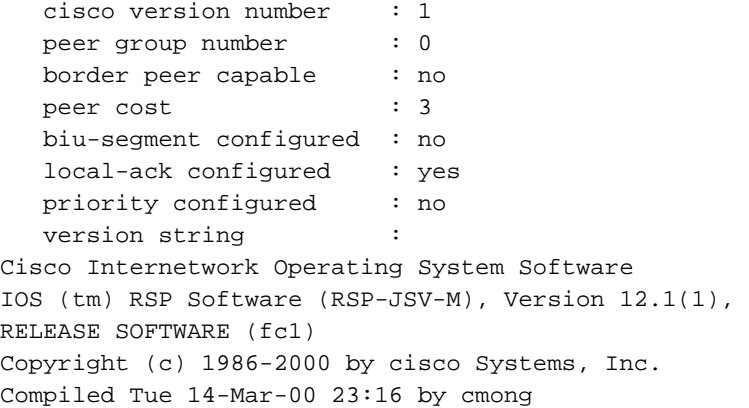

Geef de opdracht show dlsw peer uit om het aantal druppels op de DLSw peer te controleren. Als u een telling ziet die aanvankelijk of snel stijgt, dan kan dit erop wijzen dat u congestie hebt op de TCP-rijdiepte van de DLSw-peer.

Voor DLSw-circuits is er een algoritme voor interne stroomcontrole dat de vensters op verschillende prioriteitsverkeer zal gaan sluiten op basis van de manier waarop de TCP-rijdiepte wordt geblokkeerd. Als u congestieproblemen begint te ervaren, dan geeft u de opdracht dlsw peer uit om de rijdiepte te te controleren.

Opmerking: Vergeet niet dat de waarde van de standaard wachtrijdiepte 200 is. Elke waarde in dit veld boven de 50 (25%) zal er voor zorgen dat de grootte van het stroomregelvenster kleiner wordt.

router2# **show dlsw peers**

Peers: **state** pkts rx pkts tx type **drops** ckts **TCP** uptime **TCP 172.17.140.17 <b>CONNECT** 11 11 **0** 0 **51** 0:00:04:42 De CONNECT-status is wat u wilt zien. De DLSw peer in CONNECT-status geeft aan dat de peer is geactiveerd.

### <span id="page-4-0"></span>Gerelateerde informatie

- [DLSw-probleemoplossing](//www.cisco.com/en/US/tech/tk331/tk336/technologies_tech_note09186a008009424a.shtml?referring_site=bodynav)
- [Ondersteuning van DLSw en DLSw+](//www.cisco.com/en/US/tech/tk331/tk336/tk163/tsd_technology_support_sub-protocol_home.html?referring_site=bodynav)
- [Technologische ondersteuning](//www.cisco.com/web/psa/technologies/index.html?c=268435645&referring_site=bodynav)
- [Productondersteuning](//www.cisco.com/web/psa/products/index.html?c=268437899&referring_site=bodynav)
- [Technische ondersteuning en documentatie Cisco Systems](//www.cisco.com/cisco/web/support/index.html?referring_site=bodynav)